# **FICHE D'APPLICATION**

P400XI - BATTERIE

#### **GESTION DE LA BATTERIE D'UN P400XI**

## **RÉPERTOIRE DES ÉVOLUTIONS**

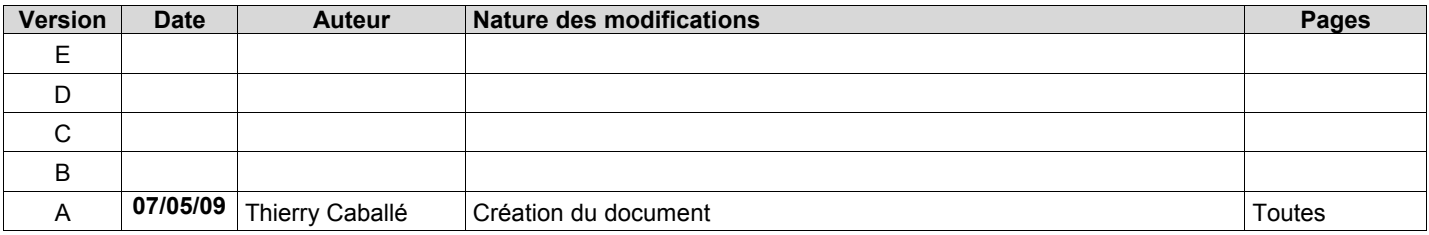

Le P400XI vous offre la possibilité de gérer, de manière précise, la batterie de secours raccordée sur sa carte d'alimentation PxiF. Nous allons détailler, dans cette fiche, tous les cas qui peuvent se présenter durant l'exploitation de la batterie de votre automate.

## **1 PRINCIPES DE RACCORDEMENT DE LA BATTERIE**

Le P400Xi gère une batterie 12 volts au plomb. L'utilisation d'une batterie 7 Ah permet une autonomie moyenne de 24 heures (la batterie raccordée peut aller jusqu'à 19 Ah).

*Pour que la batterie puisse être chargée par l'automate, celui-ci doit être alimenté en 24 volts; dans le cas d'une alimentation inférieure, la batterie ne pourra pas être gérée.*

Raccordez votre batterie sur le connecteur Batt (a) de la PXIF, en respectant la polarité.

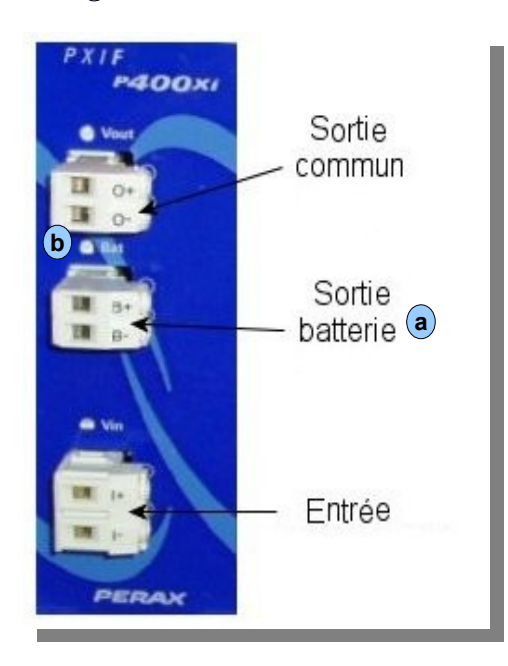

La led Batt (b)s'allume si la tension de la batterie est supérieure à 11,2 volts.

Si votre P400Xi est composé de plusieurs racks (donc plusieurs cartes PXIF), vous devez raccorder votre batterie en parallèle sur toutes les entrées batterie des cartes PXIF.

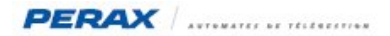

## **2 LES INFORMATIONS DISPONIBLES DANS LE P400XI**

Lorsque vous programmez des voies, dans un P400Xi, vous avez la possibilité de récupérer des informations internes directement gérées par l'automate.

#### **2.1 ENTRÉES TOR :**

Dans le cadre des entrées de type Tout Ou Rien, voici les informations disponibles dans chaque carte PXIF.

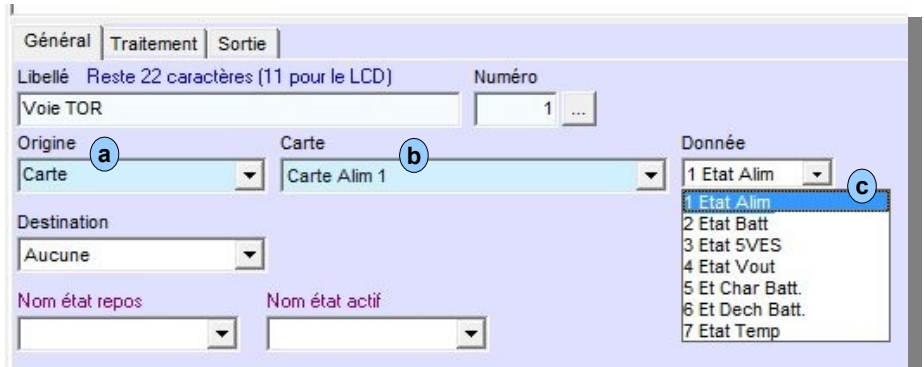

Dans le paramétrage de votre entrée Tor, choisissez « l'Origine -> Carte » (a), puis dans la liste des cartes, prenez votre carte d'alimentation PXIF (b). Dans le champ « Donnée » (c) , voici la liste des informations concernées par la gestion de la batterie :

- 2 : Etat Batt : état de la tension batterie
- -
- 5 : Et Charg Batt. : état du courant de charge de la batterie
- 6 : Et Dech Batt. : état du courant de décharge de la batterie

L'état Actif de ces voies signale un état correct.

Si vous avez plusieurs cartes PXIF (donc plusieurs racks), vous pouvez programmer ces voies pour chaque carte PXIF.

#### **2.2 ENTRÉES ANA :**

Dans le cadre des entrées analogiques, voici les informations disponibles dans chaque carte PXIF.

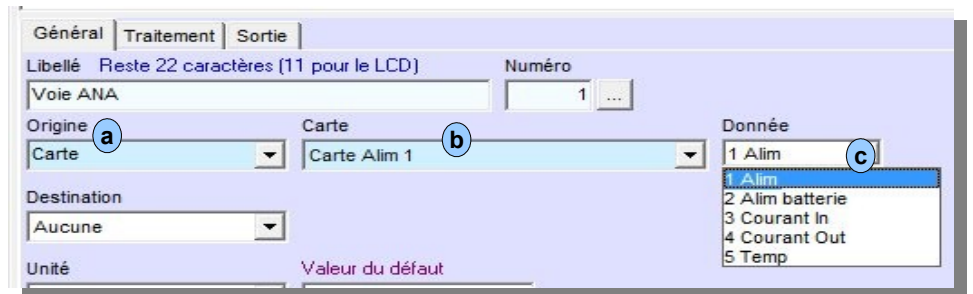

Dans le paramétrage de votre entrée analogique, choisissez « l'Origine -> Carte » (a), puis dans la liste des cartes, prenez votre carte d'alimentation PXIF (b). Dans le champ « Donnée » (c), voici la liste des informations concernées par la gestion de la batterie :

- 
- 2 : Alim batterie : la tension batterie
- 3 : Courant In : le courant de charge de la batterie
- 4 : Courant Out : le courant de décharge de la batterie

Si vous avez plusieurs cartes PXIF (donc plusieurs racks), vous pouvez programmer ces voies pour chaque carte PXIF.

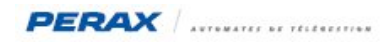

Après avoir choisi le type de donnée, définissez la gamme de mesure associée.

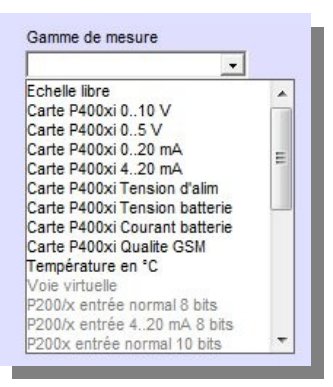

Pour chaque type de donnée, vous avez la gamme prédéfinie :

- Carte P400Xi Tension batterie : pour la donnée Alim batterie
- 
- Carte P400XI Courant batterie : pour les données Courant In & Courant Out

Le choix de la gamme de mesure implique automatiquement un choix d'échelle Min – Max pour votre entrée analogique; vous n'avez pas à paramétrer cette échelle (les zones de saisie disparaissent de l'écran) (a).

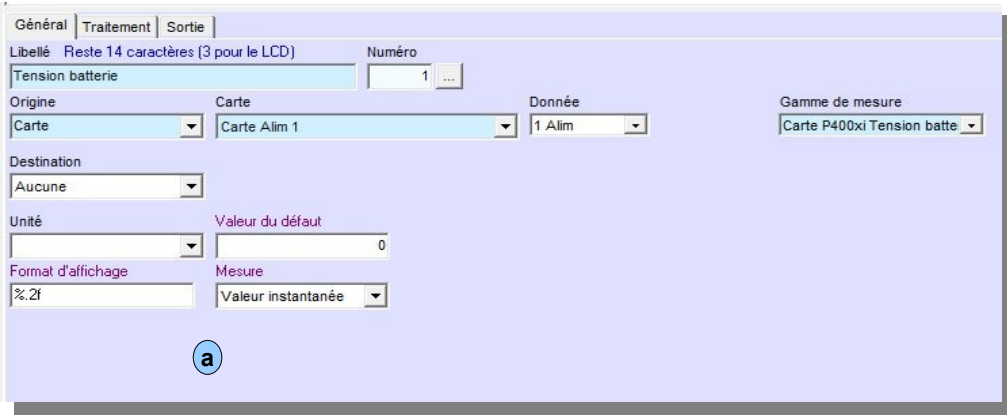

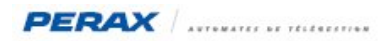

## **3 DIAGNOSTICS**

Votre P400Xi est maintenant installé et paramétré; vous allez pouvoir exploiter les données programmées.

Toutes les voies TOR (de défaut interne) sont programmées en Normalement Fermé, avec Normal en état repos et Défaut en état actif.

Les voies internes analogiques et Tor sont d'origine Carte PxiF; la gamme de mesure étant prédéfinie dans la liste proposée.

Nous allons détailler tous les cas qui peuvent se présenter en exploitation.

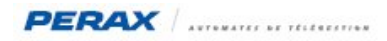

### **3.1 SECTEUR PRÉSENT – BATTERIE ABSENTE :**

Consultation de la carte PXIF avec un navigateur web :

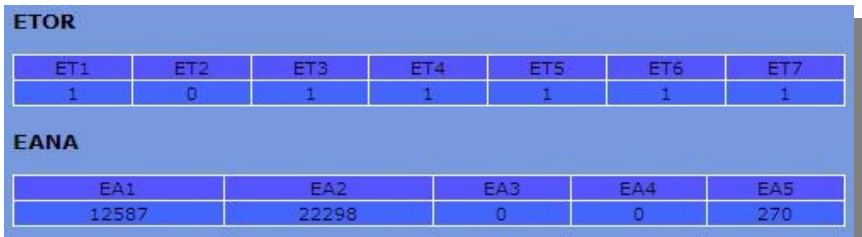

État des voies :

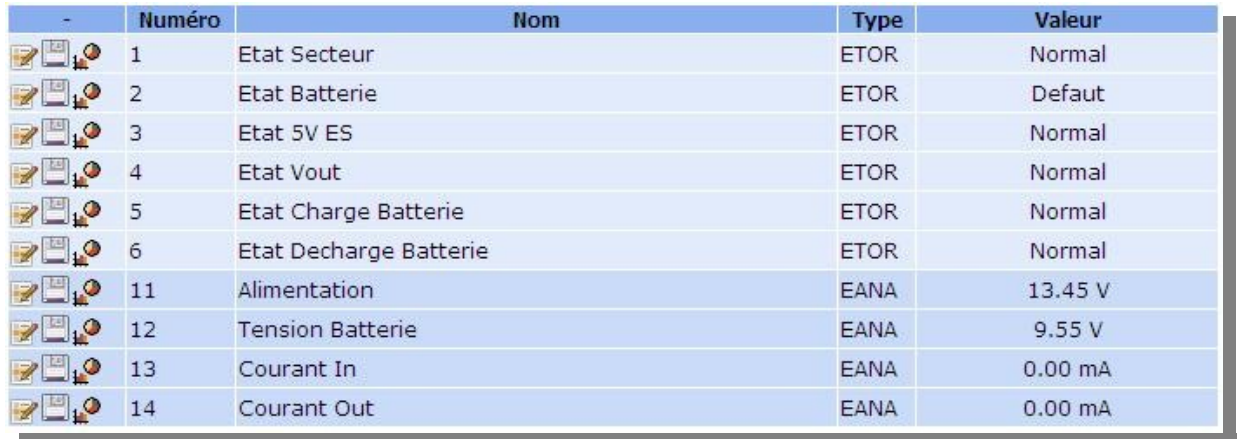

L'absence de la batterie se caractérise donc par la voie 2 en défaut et les voies 13 et 14 à 0.

Nous allons programmer cette absence batterie par l'intermédiaire d'une fonction logique qui sera associée à une voie Tor.

Programmation de la fonction logique :

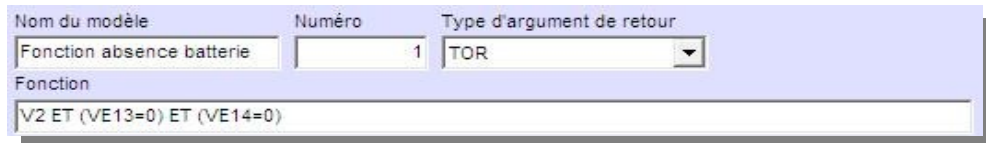

Programmation de la voie Tor :

- 
- nom : Absence batterie
- origine : Fonction -> Fonction absence batterie
- -
- état repos : Non
- état actif : Oui
- état au repos : Normalement Ouvert

Continuez la programmation de cette voie avec les traitements désirés.

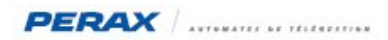

# **3.2 SECTEUR PRÉSENT – BATTERIE PRÉSENTE :**

Vous avez 2 recopies d'écran : la première avec une alimentation 12 volts, la seconde avec une alimentation 24 volts.

Consultation de la carte PXIF avec un navigateur web :

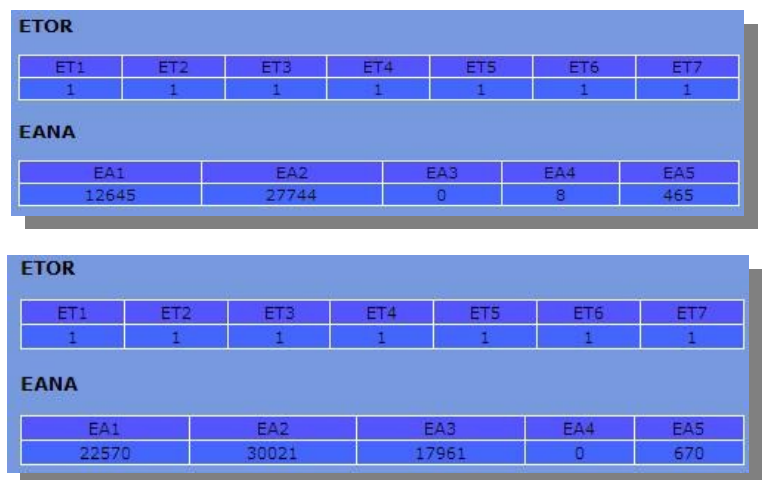

État des voies :

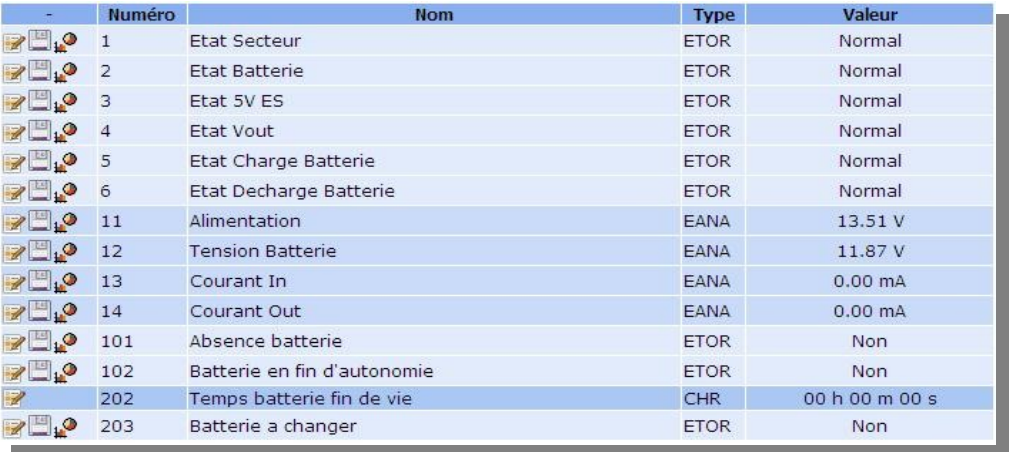

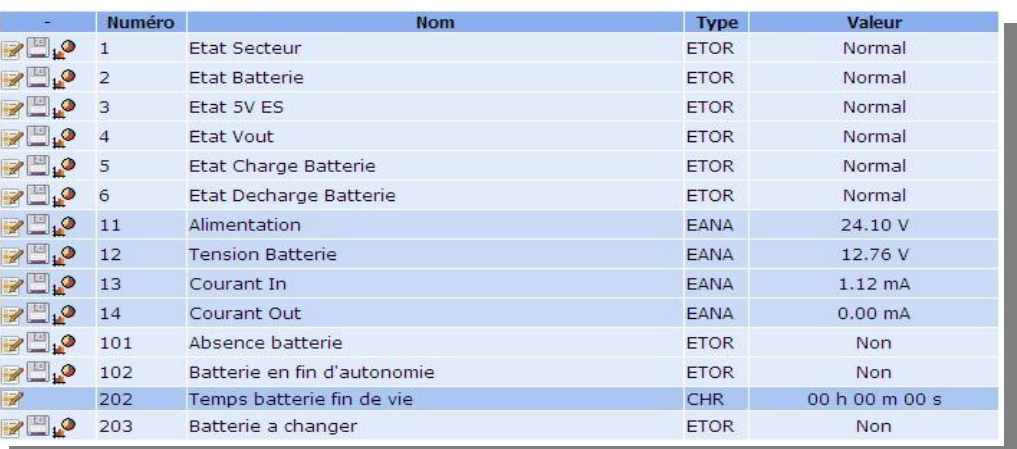

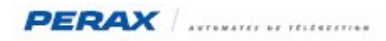

# **3.3 SECTEUR ABSENT – BATTERIE PRÉSENTE :**

Consultation de la carte PXIF avec un navigateur web :

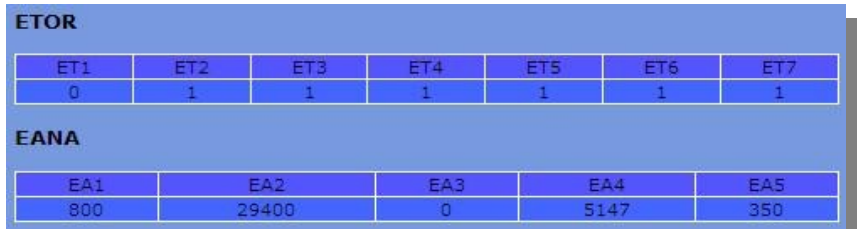

État des voies :

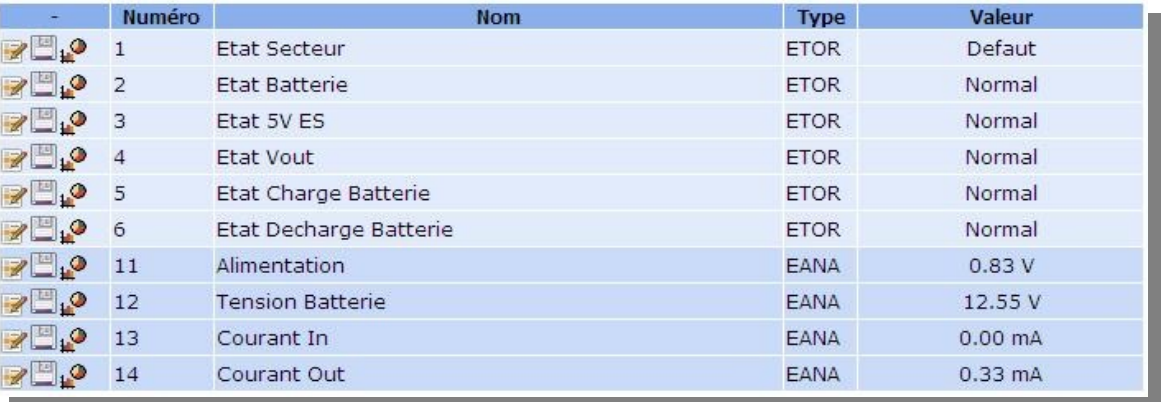

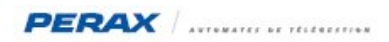

#### **3.4 BATTERIE EN FIN <sup>D</sup>'AUTONOMIE :**

L'alimentation du P400Xi étant hors service, la batterie va prendre le relais.

La tension de la batterie va chuter, au fil du temps. En fin d'autonomie, la voie Tor interne (donnée 2 Etat batt issue de la PXIF) va passer en défaut.

La différence entre batterie absente et batterie en fin d'autonomie se situe dans la voie 14 (courant out). Si cette voie est à 0, la batterie est absente; si elle est différente de 0, la batterie arrive en fin d'autonomie (la voie 2 étant bien sur en défaut).

Donc pour gérer une batterie en fin d'autonomie, nous allons effectuer la programmation suivante.

D'abord, la fonction logique qui va préciser la fin d'autonomie :

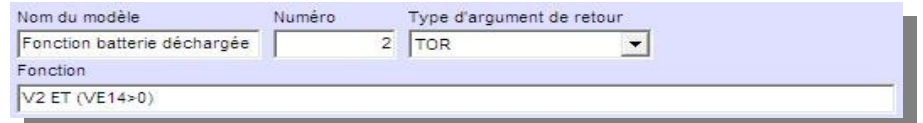

Ensuite, programmons la voie Tor :

- 
- nom : Batterie déchargée
- origine : Fonction -> Fonction batterie déchargée
- 
- état repos : Non
- état actif : Oui
- état au repos : Normalement Ouvert

Continuez la programmation de cette voie avec les traitements désirés.

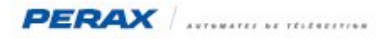

#### **3.5 BATTERIE EN FIN DE VIE :**

La batterie arrive en fin de vie quand le courant de charge est supérieur à 40 mA pendant 2 jours (batterie 7 Ah) ou 4 jours (batterie 19 Ah).

Nous allons détailler le paramétrage à mettre en place afin de détecter cet état.

D'abord, déterminons la fin de vie de la batterie; pour cela, paramétrons une fonction logique :

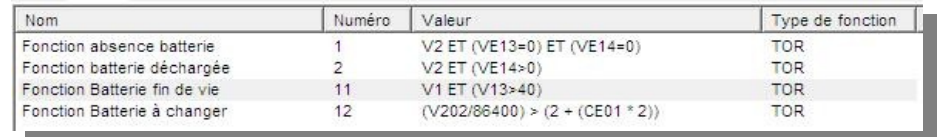

La fonction 11 associe le défaut secteur (V1) et le courant In (V13) qui signale une valeur anormale.

Cette fonction passe à 1 quand les 2 conditions sont réunies.

Maintenant, il nous faut déterminer un temps de défaut.

Paramétrons une voie de type chronomètre, d'origine cette fonction, pour comptabiliser ce temps de défaut :

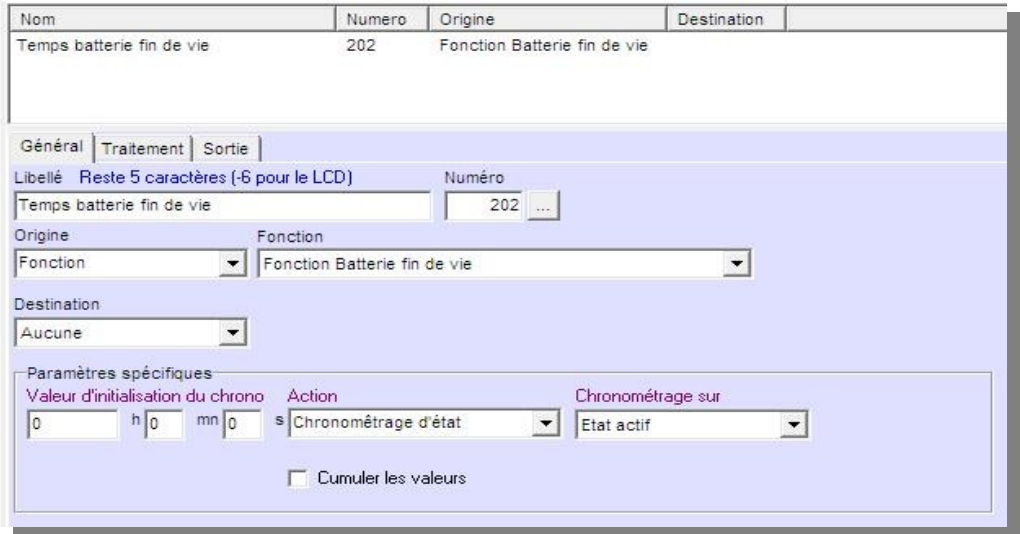

La case « Cumuler les valeurs » n'est pas cochée car nous avons besoin d'un temps consécutif de défaut, et non d'un temps cumulé.

Il nous faut comparer ce chronomètre avec le temps théorique de défaut afin de signaler le changement impératif de la batterie. Nous avons 2 types de batterie (7Ah ou 19Ah); utilisons une consigne entière pour déterminer le type de batterie utilisée :

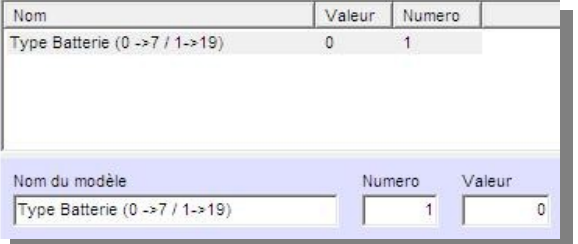

Cette consigne est paramétrée à 0 pour une 7 Ah et à 1 pour une 19 Ah; on peut imaginer d'autres valeurs de consignes pour d'autres types de batterie.

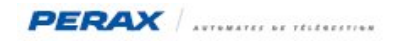

Paramétrons la fonction logique qui va signaler le dépassement du temps de défaut « fin de vie » de la batterie :

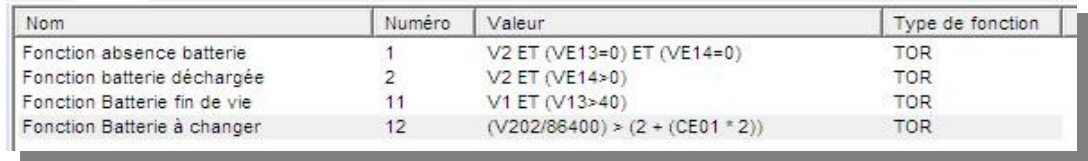

La fonction 12 prend en compte :

• V202 / 86400 : le temps de défaut ramené à la journée (V202 est exprimée en secondes et il y a 86400 secondes dans une journée)

• 2 + (CE01 \* 2) : si la consigne entière 1 vaut 0, cette expression = 2; si elle vaut 1, cette expression = 4; nous retrouvons ainsi nos 2 types de batterie

Cette fonction passe à 1 lorsque la comparaison est vraie (le temps de défaut est supérieur au temps de défaut de la batterie).

Il ne nous reste plus qu'à paramétrer une entrée Tor d'origine cette fonction afin de signaler le remplacement de la batterie.

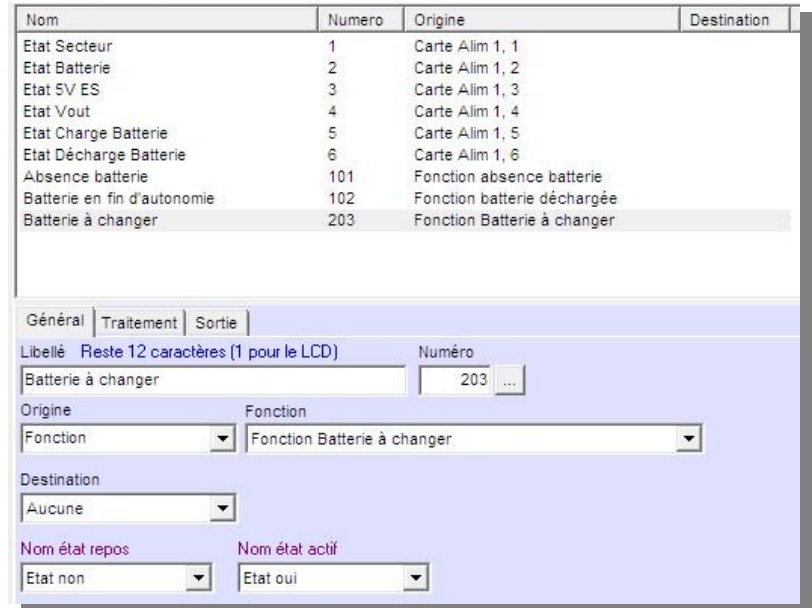

Cette voie est de type « normalement ouvert » au repos.

Voici donc les fonctionnalités que vous pouvez programmer dans votre P400Xi dans la gestion de votre batterie de secours.